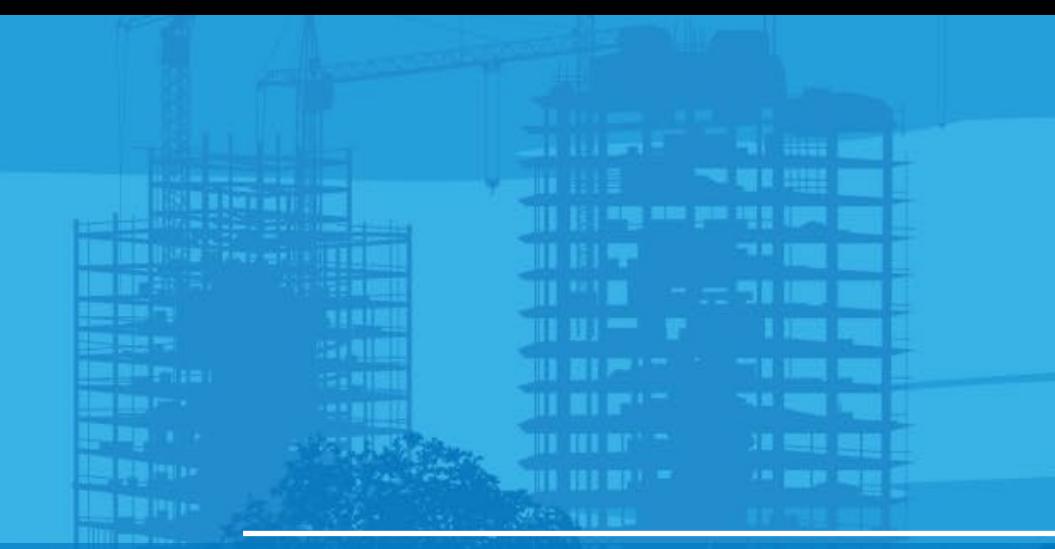

# Setup LN-150 by unknown point Pocket 3D v15

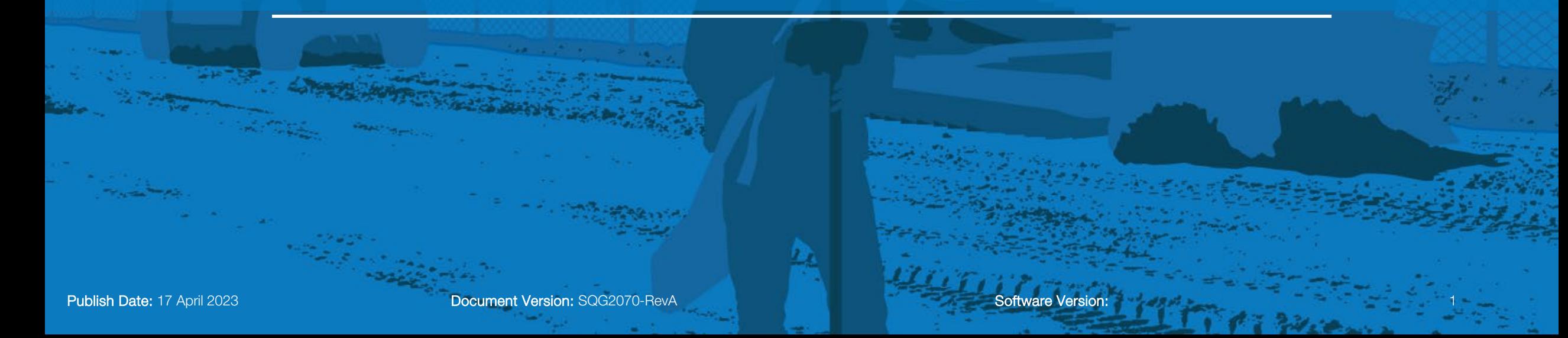

# **Setup by unknown point**

- **Select Unknown point**
- Select Next

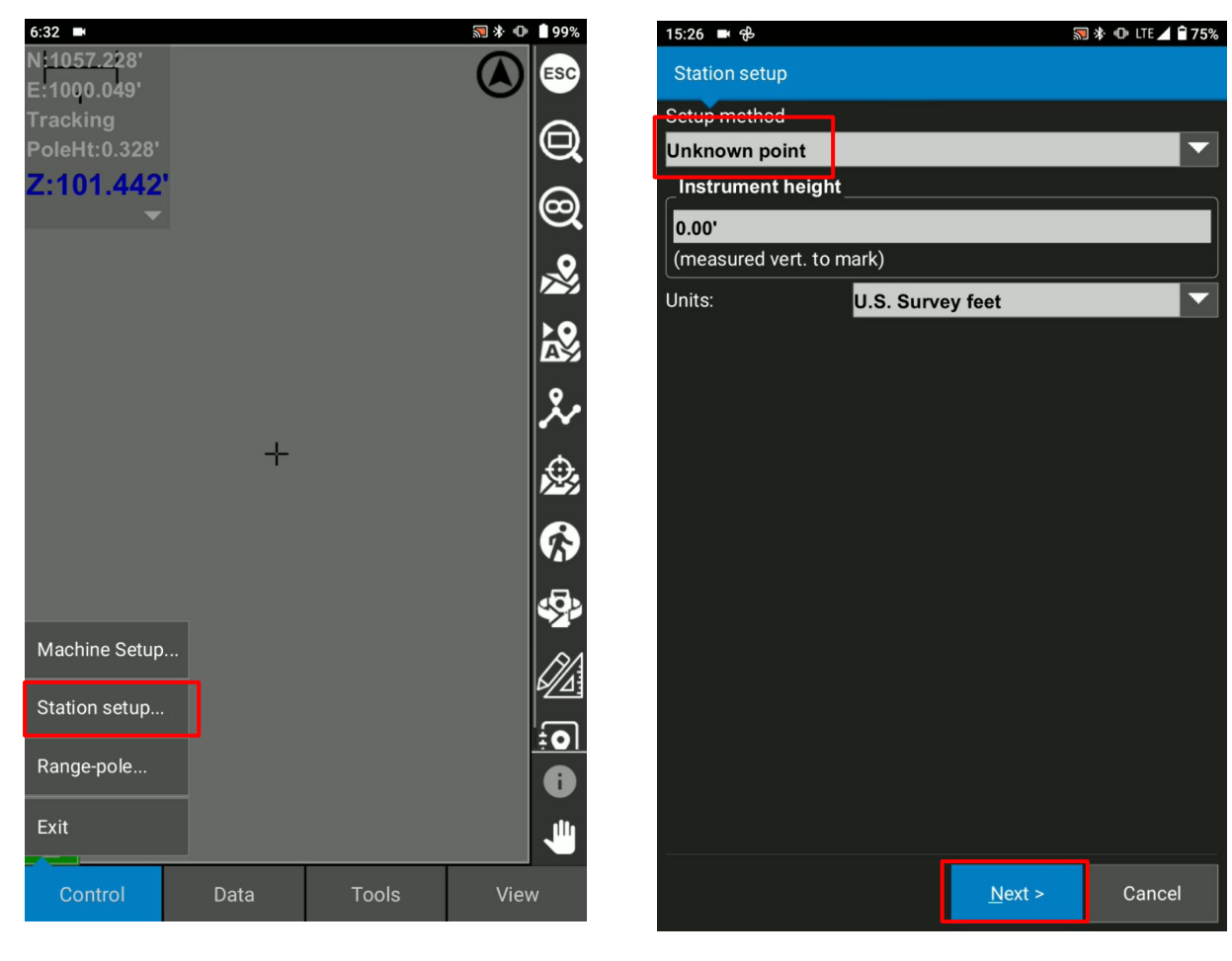

### **Setup by unknown point**

- Type Station Coordinate
- Select Use Benchmark Elevation
- \* Benchmark elevation function is very powerful when we have the benchmark elevation at the site. You can refer to the real elevation.
- \* Instrument height set as 0.00 if we use Benchmark Elevation function

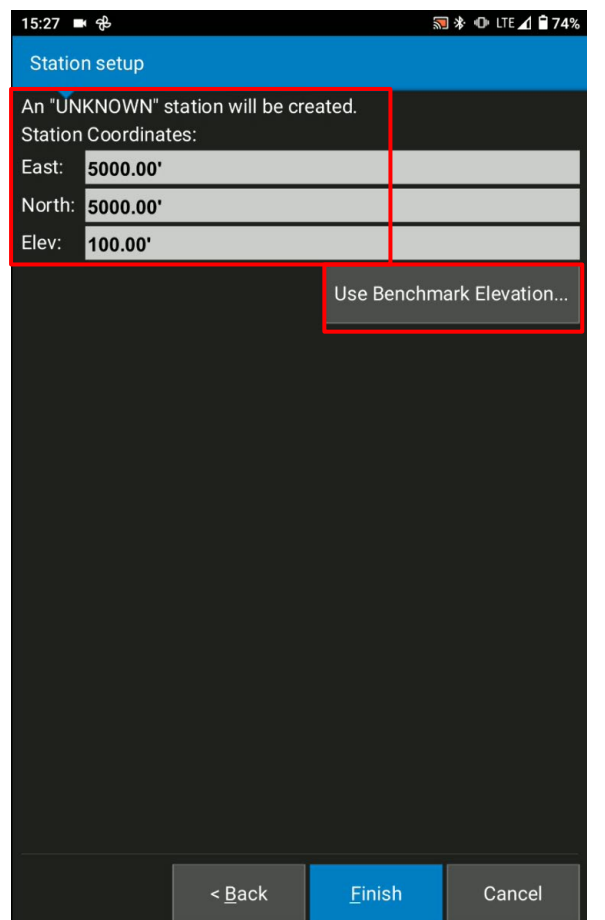

# **Setup by unknown point**

- Select Known Elevation and type your elevation (If we have known control point, you can pick up from there)
- **If** Input the target height and Prism constant
- Select measure after the tracking

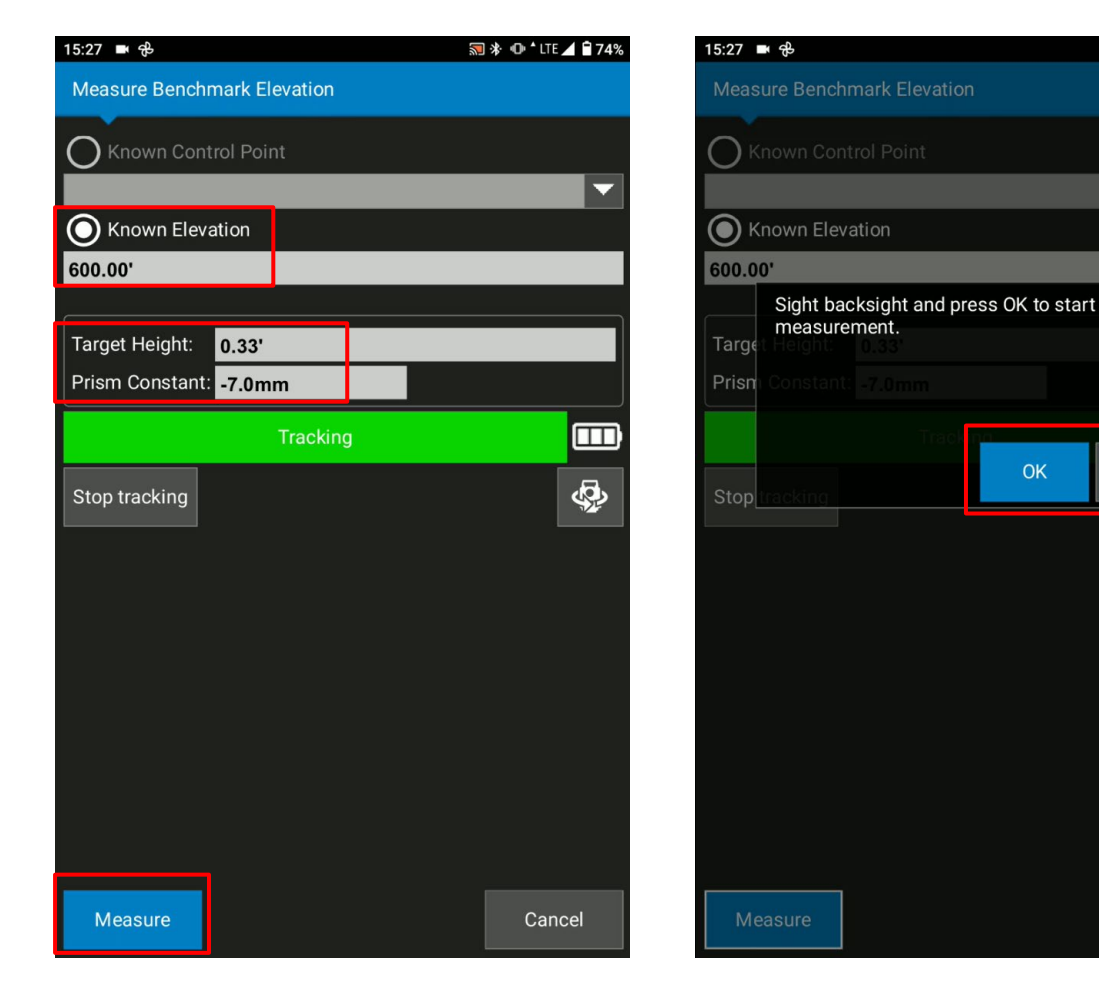

Cancel

**司 \* ① LTE ▲ ■74%** 

m

Cancel

# **Setup by unknown point**

**Select Finish to complete your setup** 

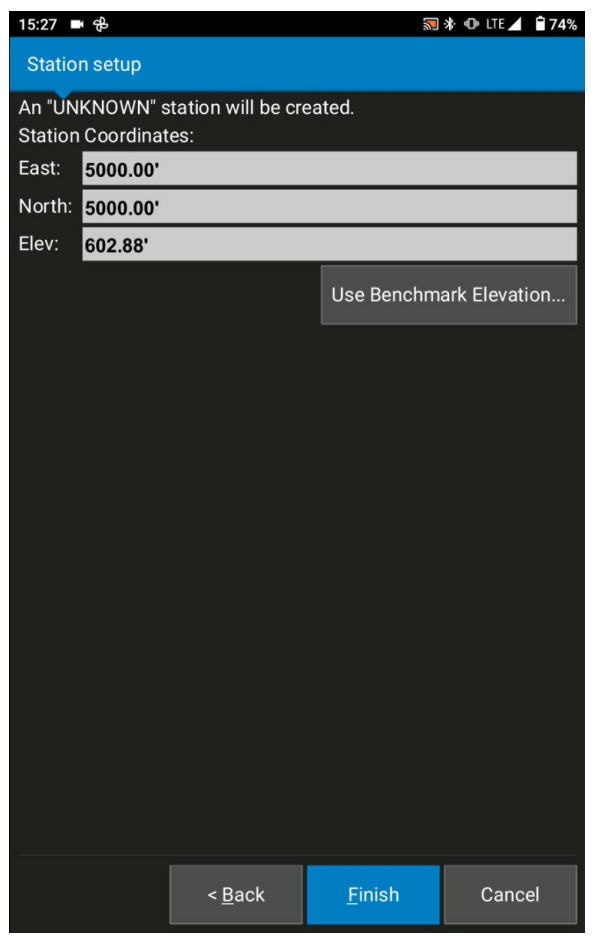